## **TCQi - Home: Datos Generales**

Para acceder al apartado de **Datos Generales** del proyecto/Obra, clicaremos el icono<sup>x</sup>. Los campos marcados con un símbolo **\*** se deben cumplimentar obligatoriamente en el momento de creación del nuevo TCQi. Posteriormente se podrá editar/modificar estos campos accediendo de la misma manera.

## $\pmb{\times}$

Son conceptos obligatorios los siguientes campos:

- **Código proyecto/obra**
- **Título del proyecto/obra**
- **Moneda**
- **Tipología de obra** (se abrirá desplegable con opciones predefinidas)
- **Contratación** (Pública o Privada)
- **Tipo de actuación** (Obra Nueva o )

Otros campos opcionales se detallan a continuación:

- **Coordenadas de la localización** del proyecto/obra (Latitud/Longitud)
- **Imagen** identificativa del proyecto/obra (se puede cargar desde la opción  $\mathbb{Z}$

From: <http://wiki.itec.cat/>- **Wiki**

Permanent link: **[http://wiki.itec.cat/doku.php?id=tcqi:tcqi\\_modulos:tcqi\\_home:datos\\_generales&rev=1510580956](http://wiki.itec.cat/doku.php?id=tcqi:tcqi_modulos:tcqi_home:datos_generales&rev=1510580956)**

Last update: **2017/11/13 13:49**

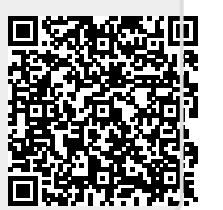